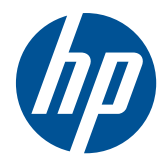

## POS 시스템(Point of Sale System, 판매 시점 관리 시스템)용 MSR 포함 HP POS 키보드

사용 설명서

© Copyright 2008–2010 Hewlett-Packard Development Company, L.P. 여기 수록된 정보는 예고 없이 변경될 수 있습니다.

Microsoft, Windows, Windows Vista 는 미국 또는 다른 국가에 등록되거나 미등록된 Microsoft Corporation 상표입니다.

여기에 언급된 다른 모든 제품명은 해당 회 사의 상표일 수 있습니다.

Hewlett-Packard Company 는 본 설명서에 대한 기술상 또는 편집상의 오류나 누락 부 분에 대해 책임이 없으며 이 자료의 제공, 설 명 또는 사용으로 인해 발생되는 우발적 또 는 결과적 손해에 대해서도 책임을 지지 않 습니다. 본 설명서의 내용은 상업성 및 특정 용도의 적합성에 대한 묵시적 보증을 포함하 여(하지만 이에 제한되는 것은 아님) 어떠한 보증도 없이 "있는 그대로" 제공되며 사전 통 지 없이 변경될 수 있습니다. Hewlett-Packard 제품에 대한 보증은 제품과 함께 동 봉된 제한 보증서에 명시되어 있습니다. 본 설명서의 어떠한 내용도 추가적 보증을 구성 하는 것으로 해석될 수 없습니다.

본 설명서에 들어 있는 소유 정보는 저작권 법에 의해 보호를 받습니다. Hewlett-Packard Company 의 사전 서면 동의 없이 본 설명서의 어떠한 부분도 복사하거나, 재 발행하거나, 다른 언어로 번역할 수 없습니 다.

제 3 판(2010 년 9 월)

문서 일련 번호: 489206-AD3

#### 본 설명서 정보

이 설명서에서는 POS 시스템용 MSR(자기 카드 판독기)가 있는 HP POS 키보드 설치 및 사용에 대한 정보를 제공합니다.

경고**!** 지시 사항을 따르지 않으면 부상을 당하거나 생명을 잃을 수 있습니다.

주의**:** 지시사항을 따르지 않으면 장비가 손상되거나 정보가 유실될 수 있습니다.

**[3] 참고:** 중요한 추가 정보도 수록되어 있습니다.

# 목차

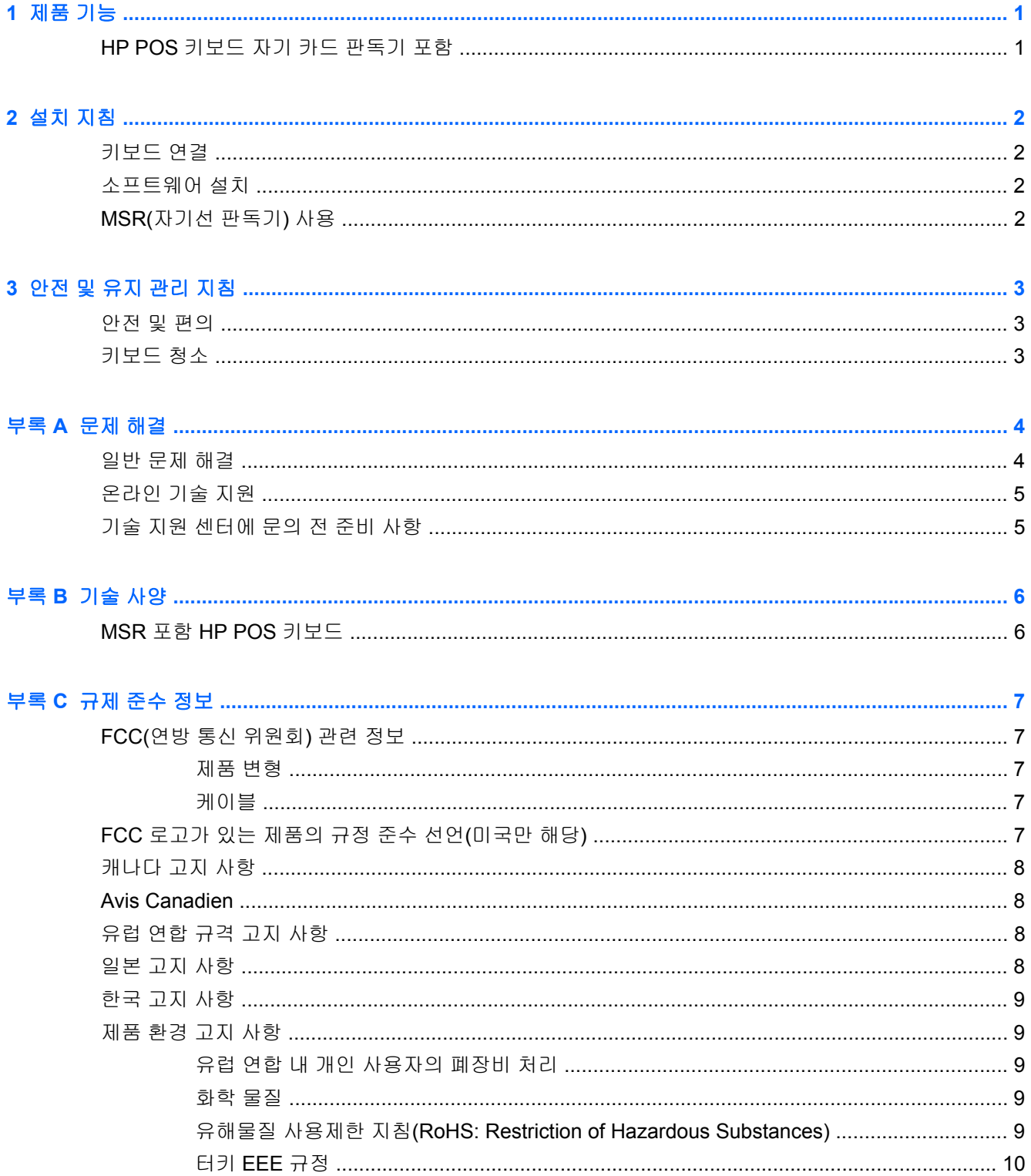

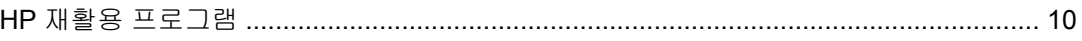

# <span id="page-6-0"></span>**1** 제품 기능

## **HP POS** 키보드 자기 카드 판독기 포함

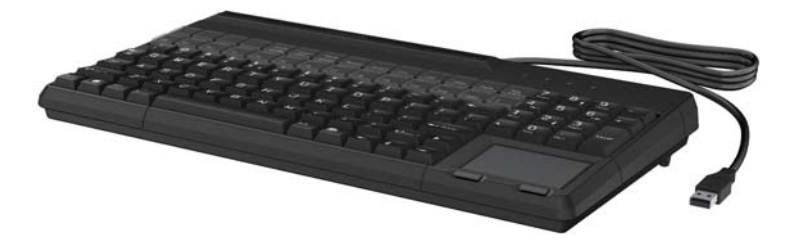

MSR(자기 카드 판독기)가 있는 HP POS 키보드는 POS 시스템 하드웨어 및 프로그램 응용프로그램과 함께 작동합니다. POS 키보드의 특징:

- 360mm 의 초소형 설치 면적
- USB 2.0 플러그 앤 플레이 지원
- 재구성할 수 있는 키 28 개로 레이아웃을 쉽게 구성하는 프로그래밍 지원 키
- 고정식 USB 케이블
- 마우스 버튼 2 개 포함 터치패드
- 양방향 판독, LED, 버저 표시기 포함 자기선 판독기
- 키보드 뒤쪽을 높여주는 착탈식 키보드 받침대
- 흘림과 먼지를 막아주는 키 영역
- 키를 제거하거나 사용자 정의하는 Keycap 도구
- *HP POS* 시스템 소프트웨어 및 설명서 CD 에 제공된 소프트웨어 및 제품 설명서

# <span id="page-7-0"></span>**2** 설치 지침

## 키보드 연결

- 참고**:** POS 컴퓨터를 처음으로 설치할 때에는 HP POS 키보드를 연결하기 전에 운영 체제 설치 절차 를 완료하십시오.
	- **1.** POS 작업 센터 가까운 평평한 곳에 키보드를 놓습니다. 키보드 후면은 홈(바닥 인클로저 뒷면의 왼쪽 및 오른쪽 구멍)에 받침대를 끼워 높일 수 있습니다.
	- **2.** 키보드의 USB 케이블을 POS 컴퓨터의 USB 포트에 연결합니다.

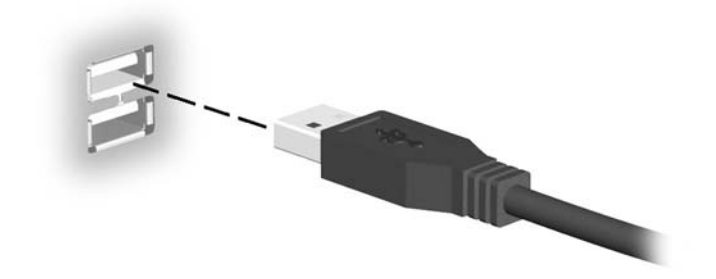

#### 소프트웨어 설치

- **1.** POS 컴퓨터를 켭니다.
- **2.** 키보드와 함께 제공된 *HP POS* 시스템 소프트웨어 및 설명서 CD 를 POS 컴퓨터의 CD 또는 DVD 드라이브에 넣습니다.
- **3.** 최종 사용자 라이센스 계약을 읽고 동의합니다. 기본 메뉴가 표시됩니다.
- **4.** 기본 메뉴에서 **HP POS** 키보드를 클릭한 후 사용하는 키보드 모델을 찾습니다.
- **5.** 구성 유틸리티를 선택하고 설치합니다. 설치를 완료하려면 화면에 나타난 지침를 따르십시오.
- **6.** 소프트웨어와 함께 지원되는 온라인 도움말 파일을 사용하여 키보드를 구성하고 키를 프로그래 밍합니다.
- **7.** POS 응용프로그램에 필요한 경우에는 OPOS 또는 JPOS 드라이버를 설치합니다.

#### **MSR(**자기선 판독기**)** 사용

- **1.** 자기선이 자기 헤드를 향하도록, 아무 방향으로나 카드를 긁어 판독기 슬롯을 통과합니다.
- **2.** 카드가 판독기를 통과하는 동안 LED 가 꺼집니다.
- **3.** 자기선이 읽히면 LED 가 켜지면서 읽기에 성공했음을 나타내는 버저가 울립니다.

# <span id="page-8-0"></span>**3** 안전 및 유지 관리 지침

## 안전 및 편의

경고**!** 부상의 위험을 줄이려면 *Safety and Comfort Guide(*안전 및 편의 설명서*)*를 참조하십시오. 이 설명서는 컴퓨터 사용자의 올바른 작업 공간, 컴퓨터 설치, 자세, 건강 및 작업 습관에 대해 설명하며 전자 전기 제품 사용에 대한 중요한 안전 정보를 제공합니다. 이 설명서는 웹([http://www.hp.com/ergo\)](http://www.hp.com/ergo) 또는 제품에 동봉된 설명서 CD 에 들어 있습니다.

### 키보드 청소

- **1.** POS 컴퓨터에서 키보드를 분리합니다.
- **2.** 깨끗하고 부드러우며 보풀이 없는 천을 사용하여 키보드 표면을 닦습니다.
- **3.** 표면에서 특별히 더러운 부분을 닦으려면 부드러운 천에 주방용 세제와 같은 순한 세제를 사용하 십시오.
- **4.** 다시 연결하기 전에 키보드를 완전히 건조합니다.

키보드의 성능을 유지하고 수명을 연장하는 방법은 다음과 같습니다.

- 세척용 가솔린이나 알코올 및 정련제나 폼 정련제와 같은 용액은 사용하지 마십시오.
- 장치에 액체가 들어가지 않도록 하십시오.
- 물에 적신 천으로 남은 세척액을 닦아 냅니다.
- 부드럽고 보풀이 없는 천으로 장치를 닦아 말립니다.

# <span id="page-9-0"></span>**A** 문제 해결

## 일반 문제 해결

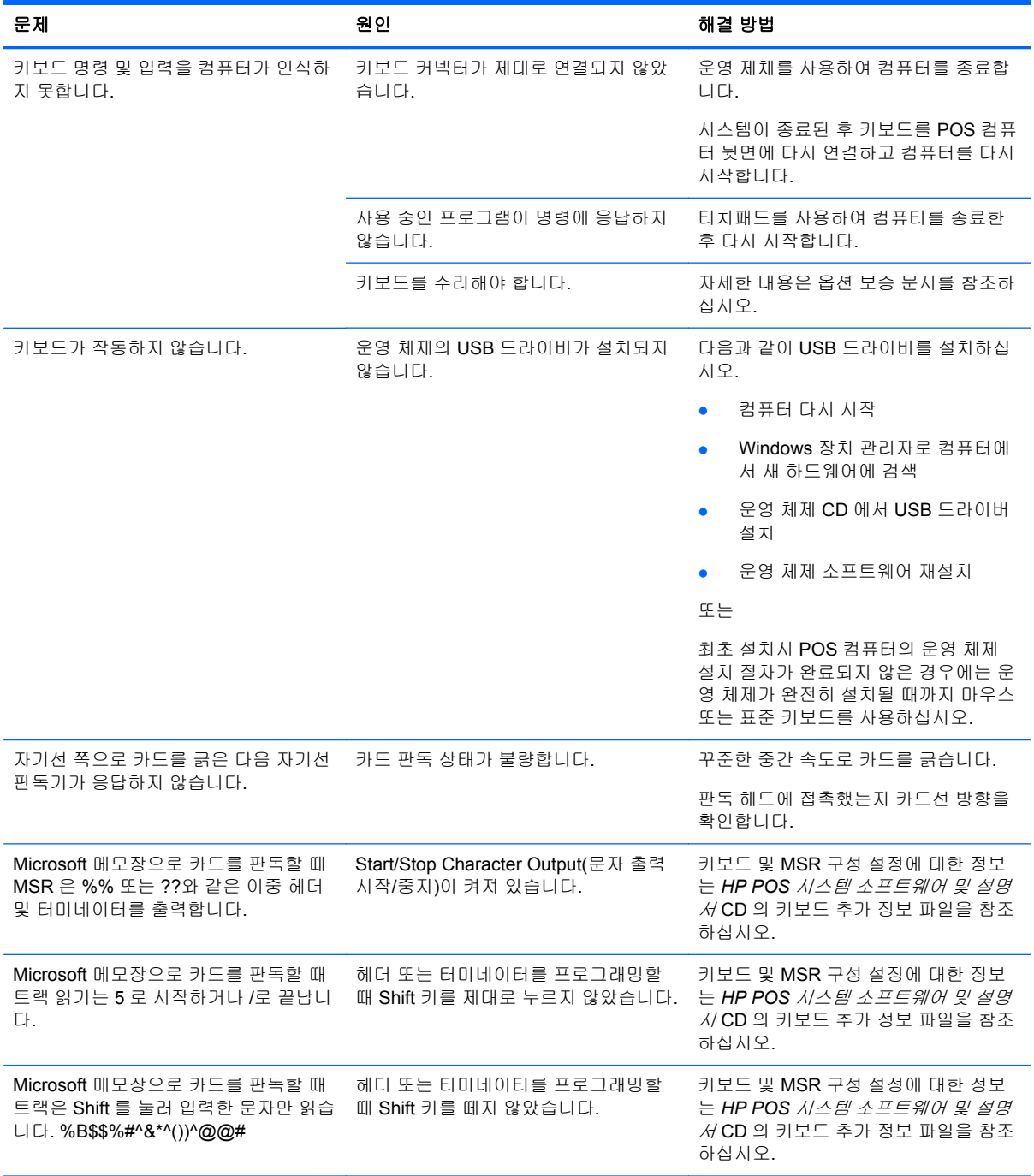

<span id="page-10-0"></span>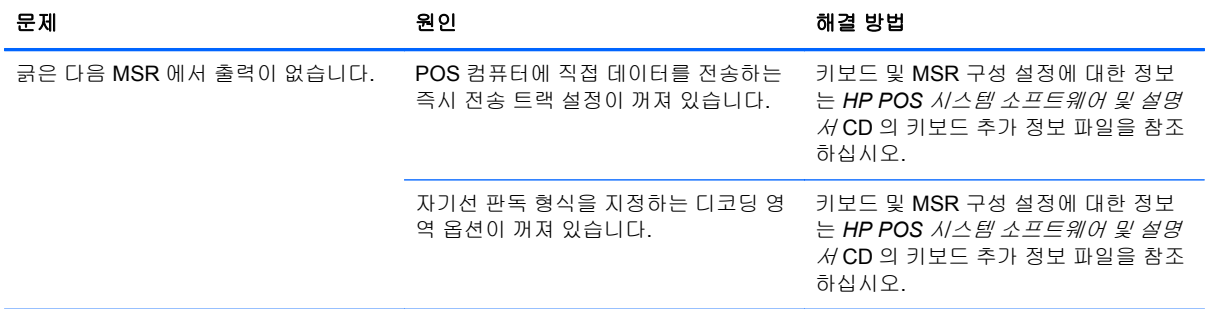

### 온라인 기술 지원

기술 지원 정보, 자가 진단 도구, 온라인 지원, IT 전문가 커뮤니티 포럼, 다양한 벤더 관련 방대한 기술 자료 문서, 모니터링 및 진단 도구에 온라인으로 액세스하려면 <http://www.hp.com/support> 로 이동하십 시오.

## 기술 지원 센터에 문의 전 준비 사항

HP 는 이 제품에 대한 하드웨어/브레이크 지원을 제공합니다.

이 단원의 문제 해결 정보를 사용하여 문제를 해결할 수 없는 경우에는 기술 지원 센터로 문의해야 합 니다. HP POS 시스템 제품은 지역 HP 공인 서비스 제공업체에 문의하십시오. *POS* 시스템 소프트웨 어 및 설명서 CD 의 HP 기술 지원 센터 연락처를 참조하십시오. 문의 시 다음 정보를 미리 확인해 두십 시오.

- 제품 하단의 HP 액세서리 일련 번호
- 구매서의 제품 구입 일자
- 문제가 발생한 상황
- 화면에 표시되는 오류 메시지
- 하드웨어 구성
- 사용 중인 하드웨어 및 소프트웨어

# <span id="page-11-0"></span>**B** 기술 사양

## **MSR** 포함 **HP POS** 키보드

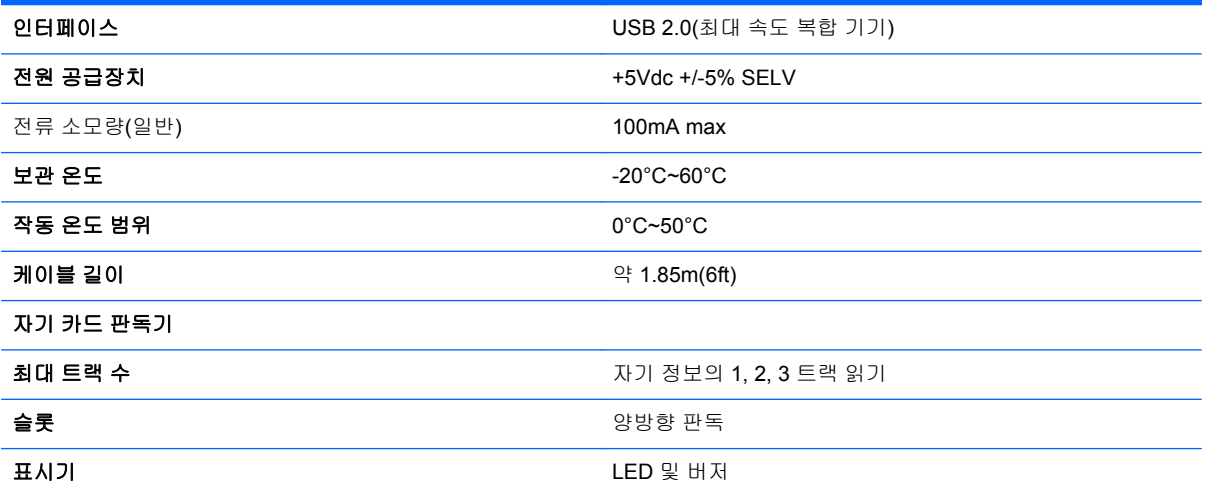

## <span id="page-12-0"></span>**C** 규제 준수 정보

### **FCC(**연방 통신 위원회**)** 관련 정보

본 장비는 모든 검사를 마쳤으며 FCC 규정 15 항에 근거한 Class B 디지털 장치 제한 사항을 준수합니 다. 이러한 제한 사항은 해당 장비를 주거 지역에서 설치하여 사용할 때 발생할 수 있는 위험한 전파 간 섭을 방지하도록 마련되었습니다. 이 장치는 무선 주파수 에너지를 생성, 사용, 방출하므로 지침에 따 라 설치하고 사용하지 않으면 무선 통신에 유해한 간섭을 일으킬 수 있습니다. 그러나 특정 설치 환경 에서 간섭이 발생하지 않는다는 보장은 없습니다. 본 장비가 라디오 또는 텔레비전 수신에 유해한 장애 를 유발하면(장비를 켜거나 끄면 알 수 있음) 다음 중 한 가지 방법으로 장애를 제거하십시오.

- 수신 안테나의 방향을 바꾸거나 위치를 옮기십시오.
- 장비와 수신기 사이의 거리를 멀리 하십시오.
- 수신기를 연결한 콘센트가 아닌 다른 콘센트에 장비를 연결해 보십시오.
- 판매업체나 라디오 또는 TV 기술자에게 문의하십시오.

#### 제품 변형

FCC 는 본 장치에 대해 Hewlett Packard Company 가 명확히 승인하지 않은 상태에서 사용자가 임의 로 변경하거나 수정한 경우 장비 사용에 대한 사용자의 권한이 무효화될 수 있음을 경고합니다.

#### 케이블

본 장치는 FCC 규정 및 제한에 따라 금속 RFI/EMI 연결단자 후드가 있는 보호 케이블을 사용하여 연결 해야 합니다.

#### **FCC** 로고가 있는 제품의 규정 준수 선언**(**미국만 해당**)**

본 장치는 FCC 규정의 15 항을 준수하며 다음 두 가지 조건에 따라 작동되어야 합니다.

- **1.** 본 장치는 유해한 간섭을 일으키지 않을 수도 있습니다.
- **2.** 이 장치는 작동에 문제를 일으킬 수 있는 전파 간섭을 비롯한 모든 간섭을 수신해야 합니다.

제품에 관련된 질문은 다음 연락처로 문의하십시오.

#### Hewlett Packard Company

P. O. Box 692000, Mail Stop 530113

Houston, Texas 77269-2000

전화: 1-800-HP-INVENT(1-800-474-6836)

FCC 선언에 관련된 질문은 다음 연락처로 문의하십시오.

Hewlett Packard Company

P. O. Box 692000, Mail Stop 510101

Houston, Texas 77269-2000

전화: (281) 514-3333

본 제품은 제품에 포함된 부품 번호, 일련 번호 또는 모델 번호를 참조하여 확인할 수 있습니다.

#### <span id="page-13-0"></span>캐나다 고지 사항

This Class B digital apparatus meets all requirements of the Canadian Interference-Causing Equipment Regulations.

#### **Avis Canadien**

Cet appareil numérique de la classe B respecte toutes les exigences du Règlement sur le matériel brouilleur du Canada.

### 유럽 연합 규격 고지 사항

이 제품은 다음 EU 지침을 준수합니다.

- 저전압 지침 2006/95/EC
- EMC 지침 2004/108/EC
- EuP 지침 2005/32/EC(해당되는 경우)

이러한 지침을 준수하는 제품은 유럽 내에서 합의된 해당 유럽 표준(European Norms)을 따릅니다. 이 표준은 이 제품 또는 이 제품군에 대해 Hewlett-Packard 가 발행하는 EU Declaration of Conformity(EU 규제 준수 선언)에서 세부 사항을 확인할 수 있습니다.

다음과 같은 규격 준수 표시가 제품에 부착되어 있으면 이러한 지침을 준수하는 것입니다.

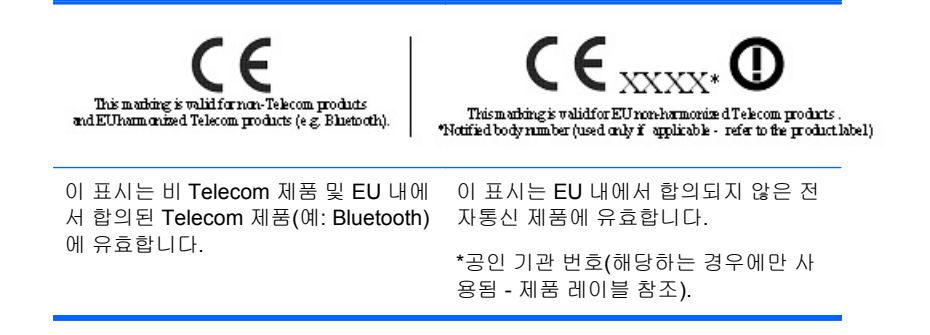

Hewlett-Packard GmbH, HQ-TRE, Herrenberger Strasse 140, 71034 Boeblingen, Germany

이 장치에 대한 공식적인 EU CE 규제 준수 선언은 다음에서 확인할 수 있습니다.

### 일본 고지 사항

この装置は、クラスB情報技術装置です。この装置は、家庭環 境で使用することを目的としていますが、この装置がラジオや テレビジョン受信機に近接して使用されると、受信障害を引き 起こすことがあります。取扱説明書に従って正しい取り扱いを して下さい。

**VCCI-B** 

### <span id="page-14-0"></span>한국 고지 사항

이 기기는 가정용(B급)으로 전자파적합등록을 한 기기로서 주 8급 기기 로 가정에서 사용하는 것을 목적으로 하며, 모든 지역에서 사 (가정용 방송통신기기) 용할 수 있습니다.

#### 제품 환경 고지 사항

유럽 연합 내 개인 사용자의 폐장비 처리

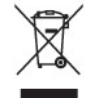

제품이나 포장에 있는 이 기호는 본 제품을 가정 쓰레기와 함께 폐기하지 않아야 함을 나타냅니다. 이 러한 폐장비는 오래된 전기 및 전자 제품을 재활용하는 지정된 수거물 센터로 인계하여 폐기 처분해야 합니다. 제품을 폐기할 때 수거와 재활용을 분리하면 천연 자원을 보존하고 인간의 건강과 환경을 보호 하는 방법으로 재활용하는 데 도움이 됩니다. 재활용 폐장비의 수거 장소에 대한 자세한 정보는 관할 행정 부서, 가정용 쓰레기 처리 센터 또는 제품 구입처에 문의하십시오.

#### 화학 물질

HP 는 고객에게 REACH(유럽 의회 및 회의에서 규정한 Regulation EC No. 1907/2006) 제도와 같은 법 적 요구 사항을 준수해야 하는 제품에 포함된 화학 물질에 대한 정보를 제공합니다. 이 제품에 대한 화 학 물질 정보를 기록한 보고서는 다음 URL 에서 볼 수 있습니다.<http://www.hp.com/go/reach>

#### 유해물질 사용제한 지침**(RoHS: Restriction of Hazardous Substances)**

JIS C 0950, 2005 규격에 정의된 일본 규제 요건에 따르면 제조업체에서는 2006 년 7 월 1 일 이후 출 시되는 특정 범주의 전자제품에 대해 MCD(성분 확인서)를 제공해야 합니다. 이 제품에 대한 JIS C 0950 성분 확인서는 <http://www.hp.com/go/jisc0950> 를 참조하십시오.

2008年、日本における製品含有表示方法、JISC0950が公示されました。製 造事業者は、2006年7月1日以降に販売される電気·電子機器の特定化学 物質の含有につきまして情報提供を義務付けられました。製品の部材表示 につきましては、www.hp.com/go/jisc0950を参照してください。

#### <span id="page-15-0"></span>有毒有害物质/元素的名称及含量表

#### 根据中国 《电子信息产品污染控制管理办法》

 $\left( 10 \right)$ 

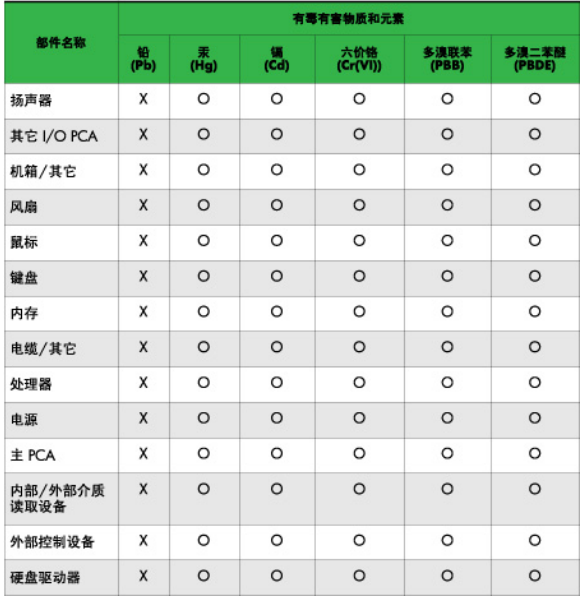

O: 表示该有毒或有害物质在该部件所有均质材料中的含量均在 SJ/T11363-2006标准规定的限量要求以下。

X: 表示该有毒或有害物质至少在该部件所用的某一均质材料中的含量超 出 SJ/T11363-2006 标准规定的限量要求。

表中标有"X"的所有部件都符合欧盟 RoHS 法规 -- "欧洲议会和欧盟理 事会 2003年1月27日关于电子电器设备中限制使用某些有害物质的 2002/95/EC 号指令"。

注: 环保使用期限的参考标识取决于产品正常工作的温度和湿度等条件。

#### 터키 **EEE** 규정

EEE 규정에 부합

EEE Yönetmeliğine Uygundur

#### **HP** 재활용 프로그램

HP 는 사용한 전자 하드웨어, 기본 제공된 HP 잉크 카트리지 및 충전식 배터리를 재활용하도록 권장하 고 있습니다. 재활용 프로그램에 관한 자세한 내용은 <http://www.hp.com/recycle> 에서 확인하십시오.